# LECTURE 33

## POST AND FORMS

MCS 275 Spring 2023 Emily Dumas

#### **LECTURE 33: POST AND FORMS**

Reminders and announcements:

- Project 4 is due 6pm CDT Friday 28 April.
- Today is the last day to submit initial application for a non-SQLite project 4 topic.

#### **WEB APP TODO LIST**

- ☑ HTML mockup
- **Stylesheet**
- ☑ Learn a bit about Flask
- ☑ Database schema & test data
- ☑ Python code to generate worker view HTML from a database query
- Add page to create new work order
- Make buttons on worker view page work

#### **FORMS**

Interactive elements in an HTML document (text entry, checkbox, dropdown list, etc.)

Nickname:

| <form action="https://example.com/formsub/"></form>        |  |
|------------------------------------------------------------|--|
|                                                            |  |
| <pre><label for="full">Full name:</label></pre>            |  |
|                                                            |  |
| <input id="full" name="full" type="text"/>                 |  |
| <pre><label for="nick">Nickname:</label></pre>             |  |
| Claber 101- filex /Nickitalie. C/ taber/                   |  |
| <pre><input id="nick" name="nick" type="text"/></pre>      |  |
|                                                            |  |
| <pre><input type="submit" value="Submit this form"/></pre> |  |
| <pre>/form&gt;</pre>                                       |  |

Submit this form

jsfiddle is a nice way to test out form designs (for code that can be public).

Full name:

#### INPUTS NAME VS ID

Each form input should have both a name and id attribute. Usually they are equal, but they have separate roles:

- name is what this value is called when submitted to the server.
- id is used to match an input with its <label>.

#### **TEXTAREA**

<input type="text"> is typically for single-line
answers.

Longer text entry (multi-line) should be handled with a <textarea> tag.

# HTTP REQUEST TYPES

**GET** - load a resource, the only action we've considered so far.

GET requests are supposed to be idempotent, meaning repeating the same request multiple times has the same effect as doing it once.

# HTTP REQUEST TYPES

**POST** - submit data and/or request an action.

POST requests are not expected to be idempotent.

Browsers typically prevent reloading a POST request, for example.

By default, forms use a GET request and put form data in the URL.

This is usually a bad idea, and a POST request is more appropriate.

Easy change: Add method="post" attribute to the
<form> tag.

## WHAT FORM GET REQUEST LOOKS LIKE

Form values become query parameters, e.g.

https://example.com/formsub/?full=Emily%20Dumas&nick=emmy

Many ascii characters appear verbatim but others become secape sequences with two hex digits. Flask decodes these and makes the parameters available as flask.request.values.get (name).

<sup>\*</sup> The precise encoding scheme is specified in RFC3986. Python's built-in urllib.parse module has functions that perform this type of encoding/decoding: urllib.parse.quote and urllib.parse.unquote. When using Flask, you usually won't call these directly.

Form values are made available to the function handling submission through

```
flask.request.values.get(name).
```

Note that a Flask route must explicitly declare that it accepts POST requests:

```
from flask import Flask, request

# ... app setup ...

@app.route('/registernick', methods = ['POST', 'GET'])

def record_fullname_and_nickname():
    print("Received nickname {}".format(
        request.values.get("nick")
    ))
```

#### FLASK FUNCTIONS

#### All are in the flask module:

- redirect(url) Returning this object from a route will cause the HTTP server to issue a 302 response code, telling client to load url instead.
- abort (http\_error\_code) Immediately stop and return a HTTP error code (usually 400 bad request, 401 not authorized, 403 forbidden, or 404 not found).

#### ROUTES

- /worker/<name>/ (GET) worker's view of orders
- /new/ (GET) form for new order
- /new/submit (POST) form submission destination
- /wo/<int:woid>/ (GET) work order status
- /wo/<int:woid>/assign\_to/<str:name>/-(GET\*) assign work order to user
- /wo/<int:woid>/unassign/-(GET\*) unassign work order
- /wo/<int:woid>/complete/-(GET\*) mark work order complete

<sup>\*</sup> These should really be POST but we would need to use javascript or a different button markup to do it because <a> tags generate a GET request.

#### REFERENCES

- jsfiddle Write and test HTML+CSS quickly in browser
- HTML tutorial from w3schools
- CSS tutorial from w3schools
- The Flask tutorial

#### **REVISION HISTORY**

- 2022-04-13 Last year's lecture on this topic finalized
- 2023-04-10 Updated for 2023

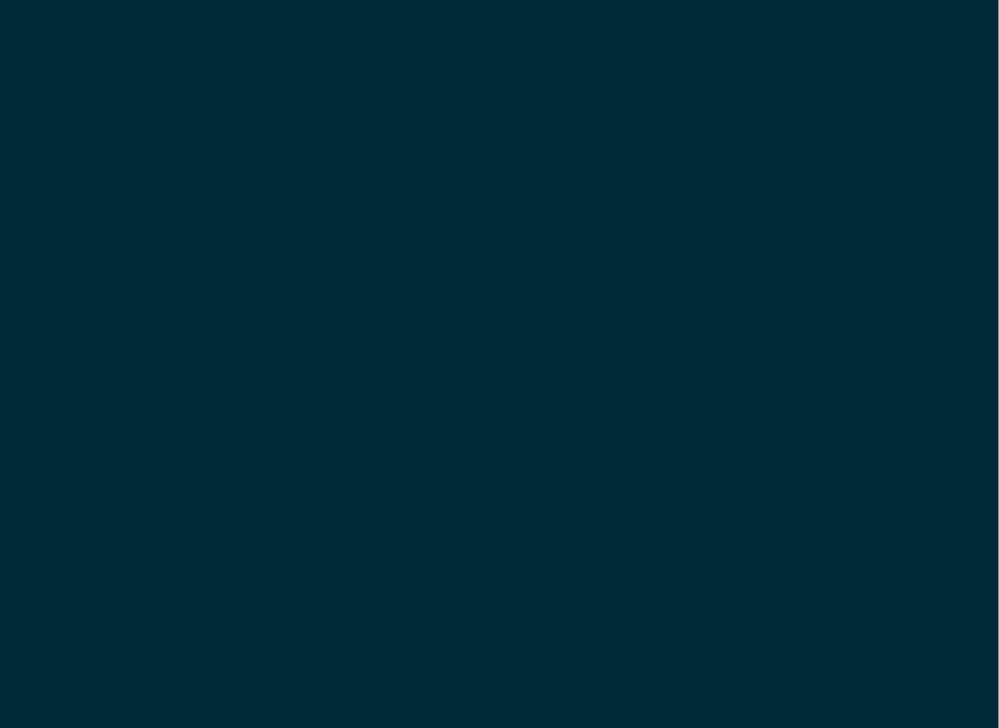